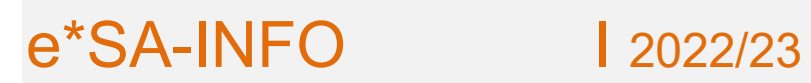

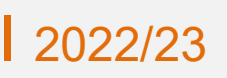

Linz, Juni 2023

#### **Sehr geehrte Kolleginnen und Kollegen**,

mit der neuen **Programmversion 3.23.0.** kommt es zu folgenden Änderungen / Verbesserungen:

### **Schülerverwaltung**

#### **Klassenzuordnung löschen**

Die Funktion "zu den zugeordneten Schülern" wurde auf "Klassenzuordnung löschen" umbenannt.

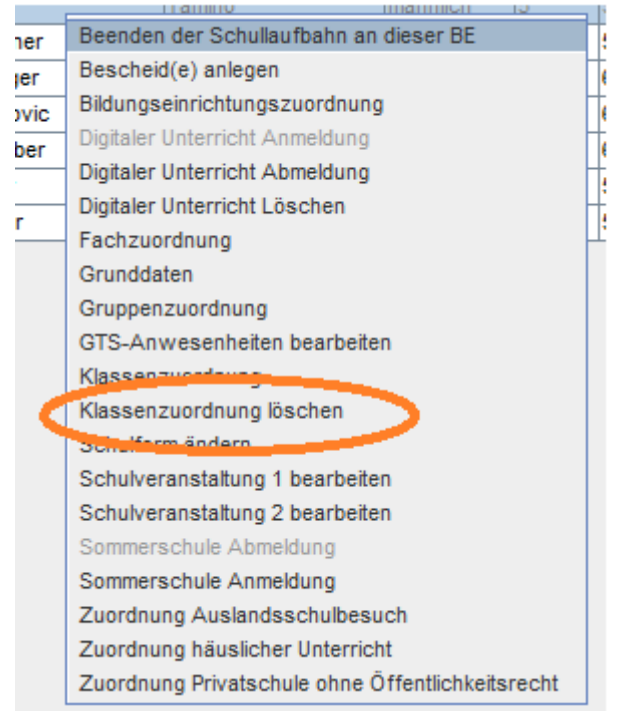

Die Klassenzuordnung kann komplett oder ab einem Datum gelöscht werden.

Wird bei einem Schüler die Klassenzuordnung gelöscht, ist der Schüler nach dem Löschen (abhängig vom Datum, mit dem der Schüler aus der Klasse gelöscht wurde) bei den zugeordneten Schülern auffindbar.

#### **Anzeige "Häuslicher Unterricht"**

In der Schülersuche unter "häuslicher Unterricht", "in Privatschule ohne Öffentlichkeitsrecht" und "Auslandsschulbesuch" wurden Von- und Bis-Datum hinzugefügt. Besitzt ein Schüler mit Tagesdatum keine Zuordnung mehr, wird die Zeile grau markiert.

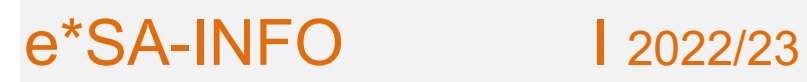

#### **Neue Kontaktperson im Katastrophenfall**

Bei den Kontakten neben "wohnt bei" wurde ein neues Hakerl "abholb. Kat." (=abholberechtigt im Katastrophenfall) hinzugefügt.

Initial wurde das Hakerl von Erziehungsberechtigt auf das neue Hakerl "abholb. Kat" übernommen. Ist das Hakerl "Erz.ber." gesetzt, wird das Hakerl "abholb. Kat" gesetzt und kann nicht mehr bearbeitet werden.

Wird das Hakerl "Erz.ber" entfernt, wird auch automatisch das Hakerl "abholb. Kat" entfernt. Der Tooltip "abholberechtigt im Katastrophenfall" wurde zur Spaltenüberschrift hinzugefügt.

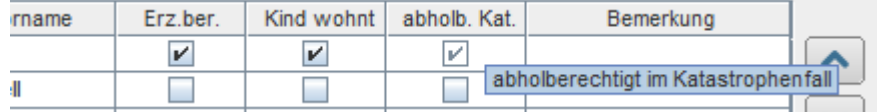

#### **Report:**

Ein Report "**Katastrophenabholliste**" wurde hinzugefügt, mit dem

das Hakerl ausgewertet werden kann.

Filterfelder: Schuljahr, Schulname, Schulkennzahl, Klasse und Stichtag prüfen.

Ist bei "Stichtag prüfen" "Ja" ausgewählt, wird im aktuellen Schuljahr die Klassenzuordnung mit Tagesdatum geprüft, in vergangenen Schuljahren mit Schuljahresende und bei zukünftigen Schuljahren mit Schulbeginn.

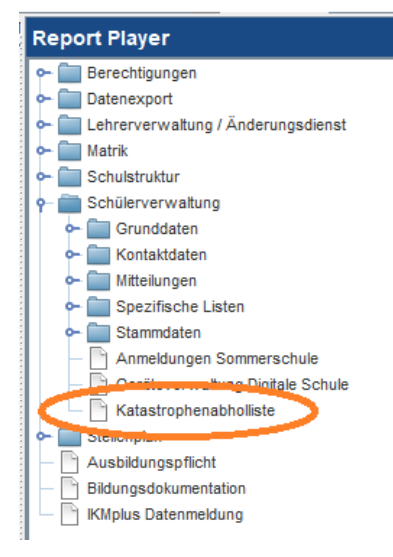

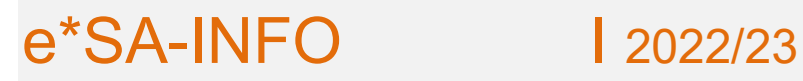

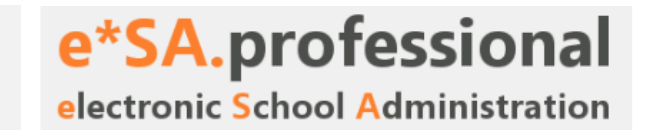

#### **Schülertelefonliste**

Folgende Felder wurden zum Report Leistungs-/Gruppenliste - aktuell hinzugefügt: Schüler Telefon 1 Schüler Telefon 2 Schüler Telefon 3 Schüler Telefon 4 Schüler Fax Schüler E-Mail 1 Schüler E-Mail 2 Schüler Homepage Schüler Telefon 1 Bemerkung Schüler Telefon 2 Bemerkung Schüler Telefon 3 Bemerkung Schüler Telefon 4 Bemerkung Schüler Fax Bemerkung Schüler E-Mail 1 Bemerkung Schüler E-Mail 2 Bemerkung Schüler Homepage Bemerkung

#### **Kontakte und Grunddaten aktuelle Adresse der Erziehungsberechtigten**

Dem Hakerl "Kind wohnt" wurde der Tooltiptext "Beim Neusetzen dieses Hakerls wird die Schüleradresse auf diesen Kontakt übernommen" hinzugefügt.

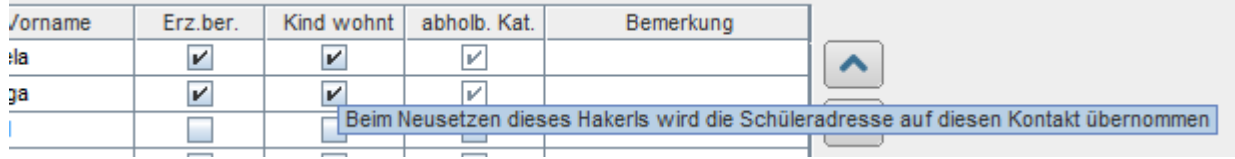

#### **Anzeige Schüleranzahl einer Klasse**

In der Schülertabelle wurde der Text "Anzahl der Schüler" auf "Anzahl der aktiven Schüler" umbenannt.

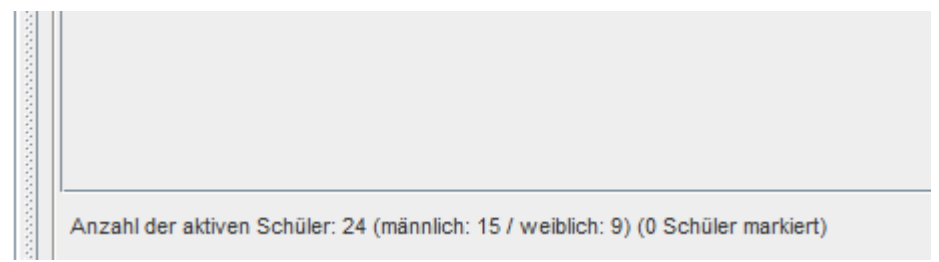

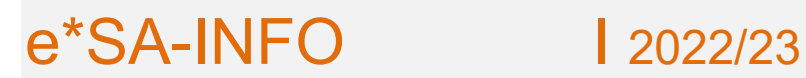

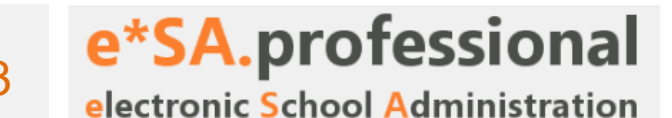

#### **Schulwechsel**

Für zukünftige Schüler können bereits Klassenzuordnungen erstellt werden. Bei den zukünftigen Schülern wird nun in der Spalte "Von" angezeigt, ab wann der Schüler der eigenen Schule zugewiesen ist.

#### **Klassen- / Gruppenzuordnung mit Fachzuordnung**

Bei der Gruppen-/Klassenzuordnung wurde ein Bereich "Fachzuordnung" hinzugefügt. Nach Auswahl einer Klasse werden alle Fächer als zugewiesen angezeigt und können danach bei Bedarf weggewiesen werden.

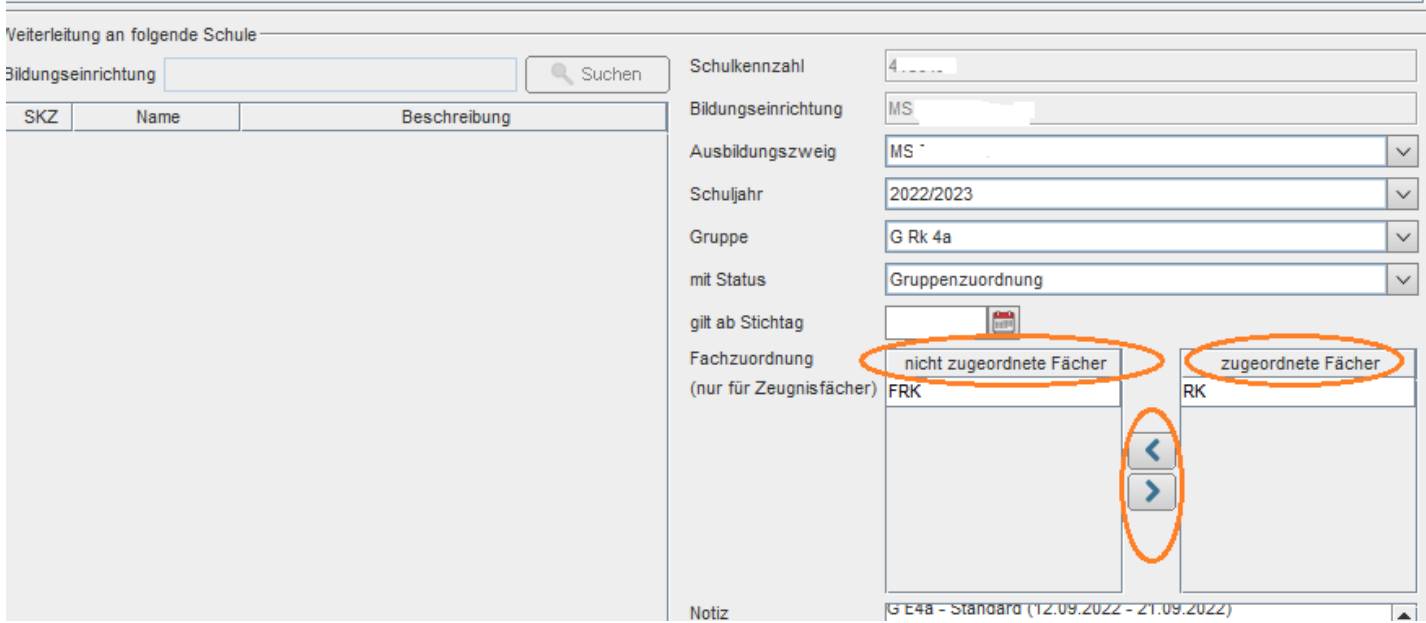

#### z.B. bei Religion.

Die Gruppe RK 4a hat die Fächer RK und FRK (Freigegenstand). Je nach Bedarf bekommt der Schüler das entsprechende Fach.

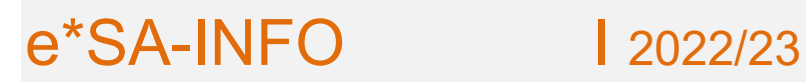

#### **Bildungseinrichtungszuordnung**

Beim Speichern der Bildungseinrichtungszuordnung kann jetzt maximal der erste Sommerferientag eingegeben werden.

Wird ein späteres Datum eingegeben, wird mit einer Fehlermeldung darauf hingewiesen und das Datum auf ersten Sommerferientag gesetzt.

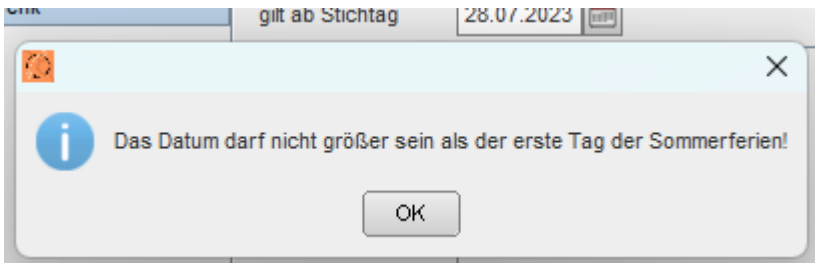

#### **Schülersuche - Suche mit Enter**

In der Schülersuche kann nun in jedem Filterfeld die Suche durch das Drücken der Enter-Taste gestartet werden.

#### **Gelöschte Schüler**

Werden nach 30 Tagen automatisch komplett gelöscht, somit bei "gelöschte Schüler" entfernt

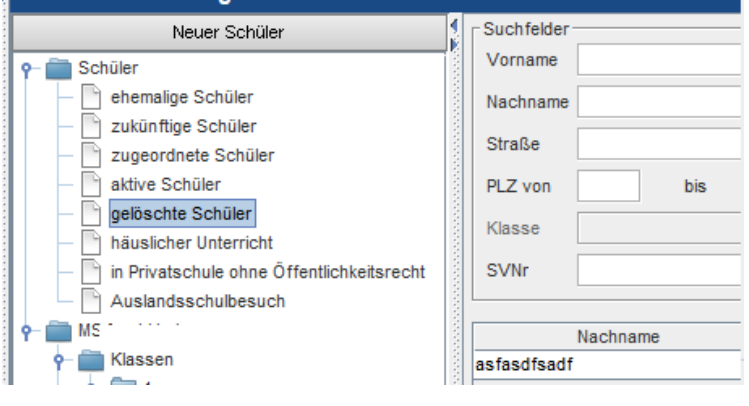

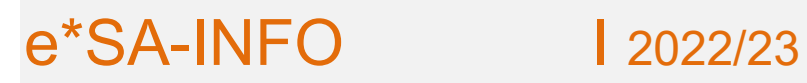

#### **Bescheide**

#### **Bescheide für mehrere Schüler**

In der Schülersuche kann nun bei den zugeordneten Schülern ebenfalls die Funktion "Bescheid(e) anlegen" verwendet werden.

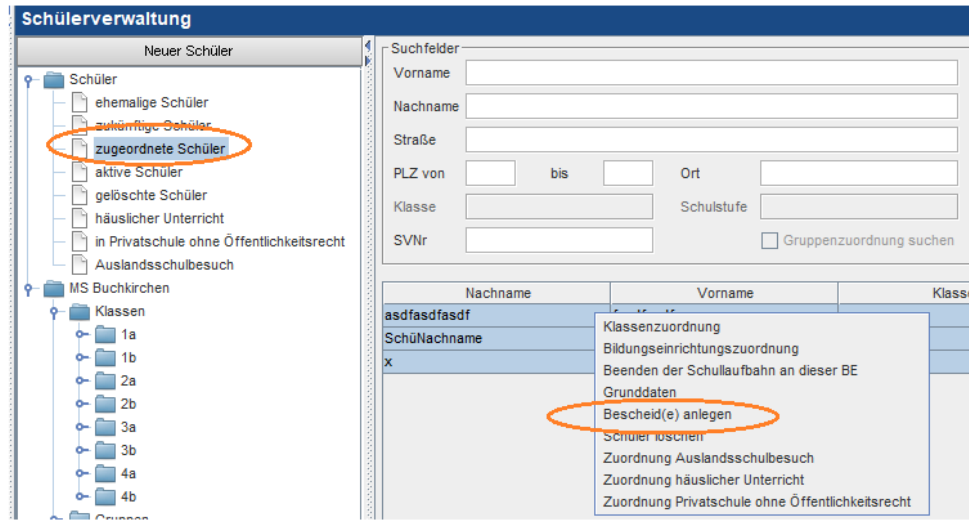

#### **Ordentlicher Bescheid beendet automatisch letzten AO-Bescheid**

Beim Speichern eines eingetragenen Bescheides wird geprüft, ob sich eingegebene Bescheide folgender Arten überlappen:

- Außerordentlicher Schüler (DK mangelhaft)
- Außerordentlicher Schüler (DK ungenügend)
- Ordentlicher Schüler NDES

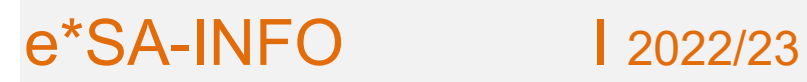

e\*SA.professional electronic School Administration

# **Notenverwaltung**

In der Notenverwaltung wird der Vermerk für Standard/Standard AHS nicht mehr zur Zeilenüberschrift, sondern zur jeweiligen Beurteilung angezeigt.

Beurteilungen können weiterhin über das Drop-Down-Menü oder über Zifferntasten eingegeben werden.

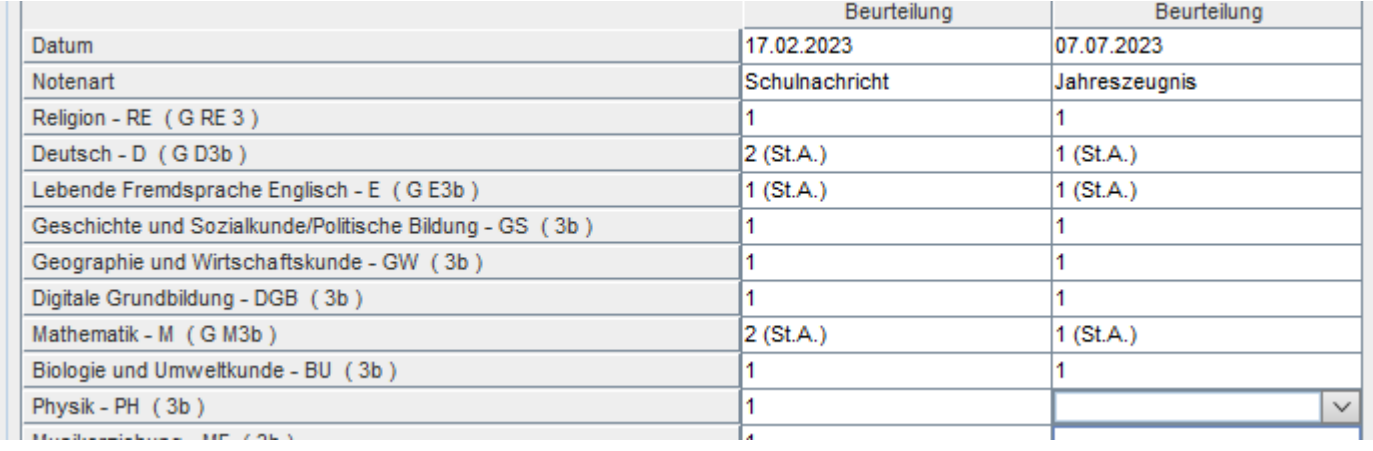

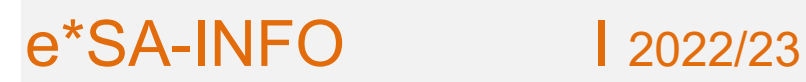

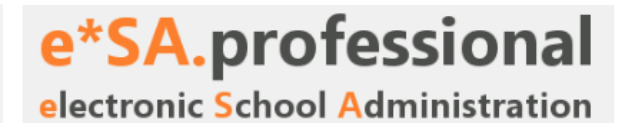

# **Zeugnisdruck**

#### **Ergänzende schriftliche Erläuterungen (EE)**

Im Zeugnisdruckmodul kann in der neuen Spalte "EE" zu jedem Schüler eine PDF-Datei für die Ergänzende schriftliche Erläuterung hochgeladen werden.

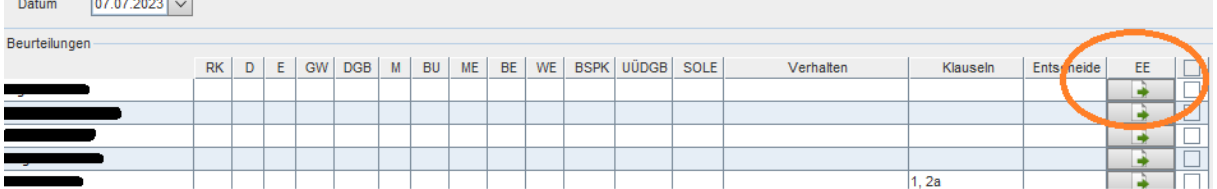

Mit Klick auf den grünen Pfeil kann man die gespeicherte Datei auswählen und hochladen.

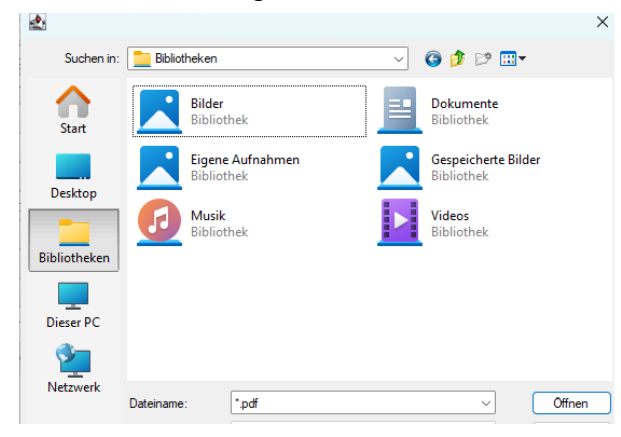

Die Datei kann im Zeugnisdruckmodul und auch bei den historischen Zeugnissen (Vergangenheit) gedruckt werden.

#### **Zeugnisdruck - SPF**

Keine Eingabe mehr im Zeugnisdruck

Die Texteingabe bei den Noten im Zeugnisdruckmodul wurde gesperrt, sowie die "ASO" Klauseln deaktiviert. SPF-Vermerke werden jetzt auch bei der Schulnachricht, Schulbesuchsbestätigung, Jahreszeugnis, Abschlusszeugnis und Vorl. Jahreszeugnis berechnet.

Formular Mittelschule und Mittelschule KLEIN:

-Der Vermerk "Lehrplan ASO" wird in der Spalte Zusatz neben dem Fach angezeigt.

Gemeinsames Formular und Gemeinsames Formular KLEIN:

-Neben der Note wird der Vermerk "\*)" hinzugefügt.

-Zusätzlich wird der Klauseltext "\*) Gegenstand wurde nach dem Lehrplan der Allgemeinen Sonderschule unterrichtet." hinzugefügt.

-Ausnahme: Bei einer reinen verbalen Beurteilung wird der "\*)" Vermerk und die Klausel nicht berechnet.

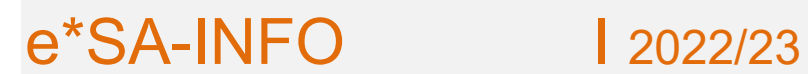

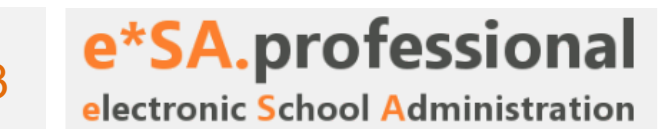

#### **Notenübersicht drucken**

Im Zeugnisdruckmodul kann man jetzt bei Klick auf "Notenübersicht drucken" zwischen den Formaten PDF, CSV und XLSX wählen.

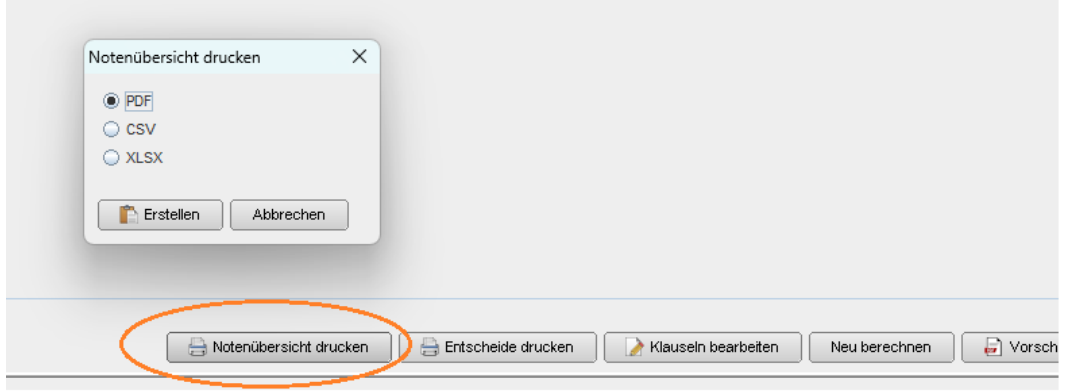

# **Externistenprüfungszeugnisse**

#### **Prüfungsgebühr auf Externistenprüfungszeugnis**

Auf allen Externistenzeugnissen scheint unter der letzten Klausel der Text auf, dass die Prüfungsgebühr entrichtet wurde.

#### **Speicherort Externistenprüfungen**

Der zuletzt ausgewählte Speicherpfad wird ab sofort beim nächsten Zeugnisspeichern vorausgewählt.

e\*SA.professional

#### **Externistenprüfungszeugnis über den Lehrstoff einzelner Unterrichtsgegenstände**

Hat ein Kandidat die Externistenprüfung in einem Gegenstand zu Schulschluss nicht bestanden und tritt erneut zur Externistenprüfung in diesem Fach an, kann ein Zeugnis über einen einzelnen Gegenstand ausgestellt werden.

Das neue Externistenzeugnisformular "Externistenzeugnis über den Lehrstoff" wurde hinzugefügt: Wird das Formular unter "Zeugnisart (\*)" ausgewählt, dann wird die Eingabe der Schulstufe bzw. des Erfolgs ausgeblendet.

Note

Wählt man das Formular unter "Zeugnisart (\*)" aus, erscheint die Eingabe "Klasse/Jahrgang".

Diese neue Spalte ermöglicht die individuelle Eingabe für jedes Fach.

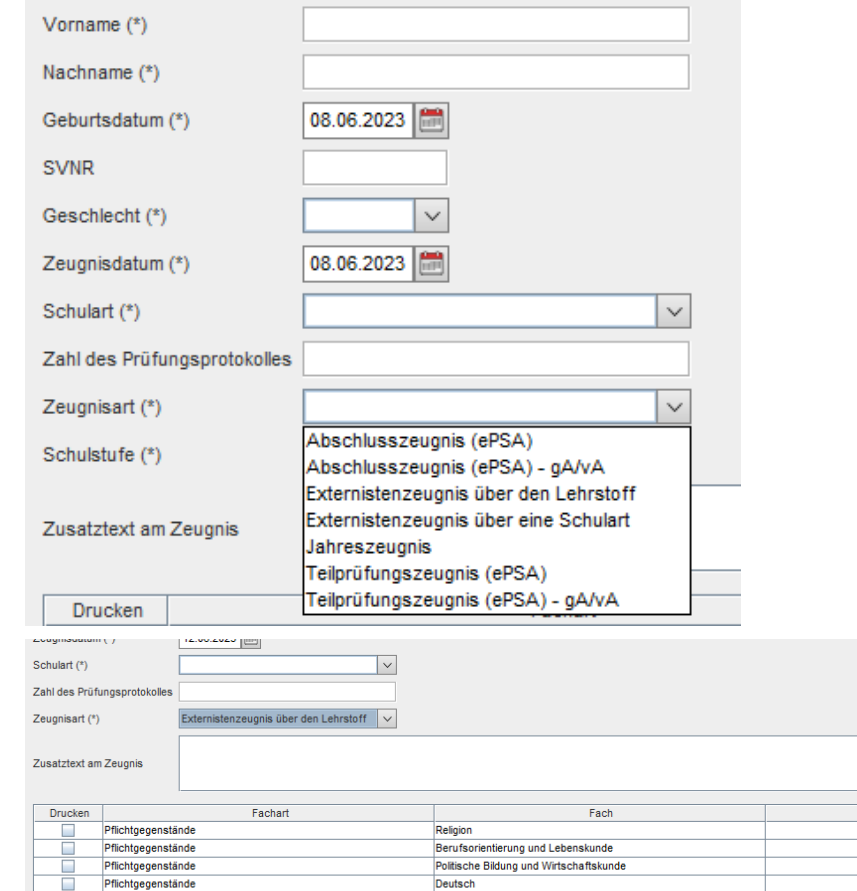

Lebende Fremdsprache Englisch

Geographie und Wirtschaftskunde

Geschichte und Sozialkunde

Mathematik

Pflichtgegenstände Pflichtgegenstände

Pflichtgegenstände

Pflichtgegenstände

Klasse/Jahrgang

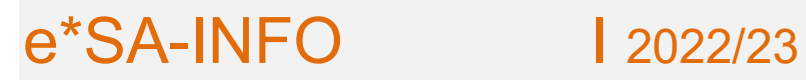

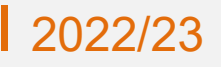

## **Lehrerverwaltung**

#### **Klassenvorstand in der Ferienzeit**

Im Ferienzeitraum wird beim Lehrernamen jetzt auch die KV-Info (KV) angezeigt.

#### **E-Mail-Adressen**

Die Kontaktart "E-Mail" wurde auf "E-Mail 1" umbenannt. Die neue Kontaktart "E-Mail 2" wurde hinzugefügt.

Lehrer:

"E-Mail 2" wurde mit "E-Mail 1" befüllt.

"E-Mail 1" kann nicht mehr bearbeitet werden, da diese durch den SAP-Lehrerimport befüllt wird. Der Lehrerimport entfernt "E-Mail 2" Adressen, wenn dieselbe Adresse in "E-Mail 1" importiert wird.

Schüler:

Waren mehrere E-Mail Zeilen vorhanden, wurden diese auf "E-Mail 1" und "E-Mail 2" aufgeteilt.

Folgende Reports wurden um das Feld E-Mail 2 erweitert: -Ausbildungsprogrammübersicht -BI\_APS -Digitaler Unterricht -Lehrerübersicht -LehrerübersichtNEU -Leistungsgruppen -Schülerexport -Schülerstatusliste

#### **Familienstand**

Unter Lehrerverwaltung / Angehörige wird der Familienstand nicht mehr historisch geführt. Die Daten werden aus SAP importiert, von dort wird nur der aktuelle Familienstand übermittelt.

#### **Daten markier- und kopierbar**

Bei allen Textfeldern, Auswahllisten und Datumskomponenten kann jetzt, auch wenn die Komponente deaktiviert ist, der enthaltene Text markiert werden.

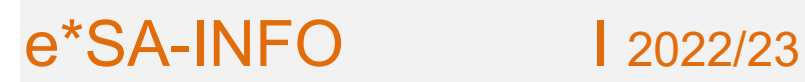

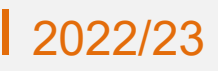

# e\*SA.professional

electronic School Administration

#### **Kontingent**

In der Lehrerverwaltung wurde unter Kontingent ein neuer Bereich "Schulkontingent" hinzugefügt.

Das Kontingent kann nun historisch eingegeben werden. Es können auch zusätzliche Stunden eingegeben werden.

Das Kontingentsfeld wurde aus der Schulstruktur entfernt.

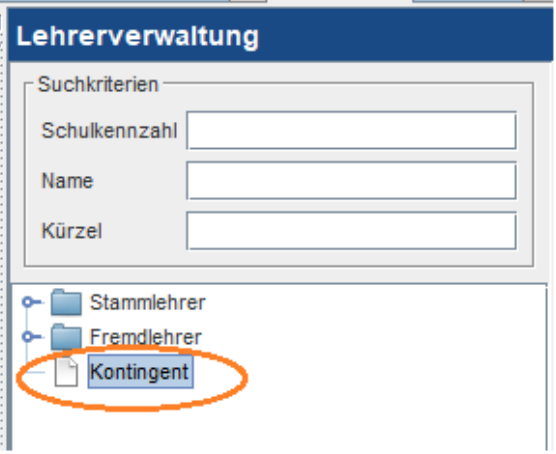

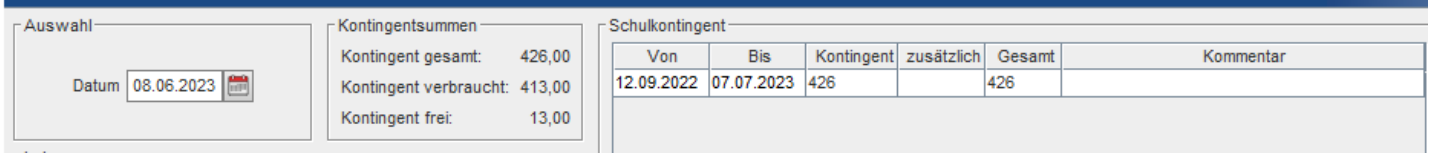

e\*SA-INFO 12022/23

e\*SA.professional electronic School Administration

# **Änderungsdienst**

#### **Leitervertretung – zeitliche Überlappungen**

Bei längerer Leitervertretung können verschiedene Stellvertreter eingegeben werden. Die Tabelle ist bearbeitbar. Beim Speichern findet eine Überprüfung auf überlappende Leitervertretungen statt. Es erscheint eine Fehlermeldung, wenn mehrere Leitervertretungen für einen Tag eingegeben wurden.

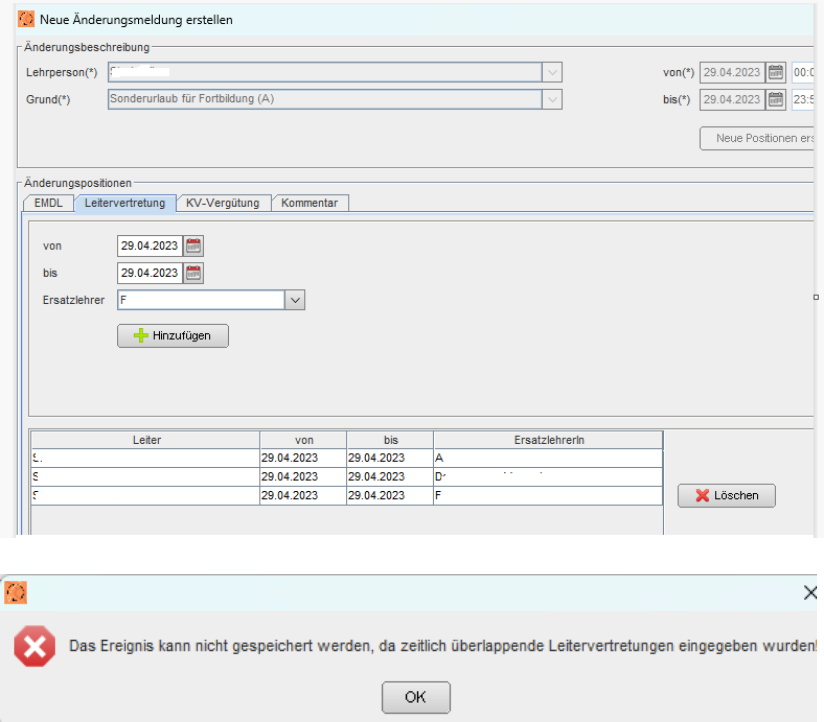

Vertretungen überprüfen, es ist nur eine Leitervertretung pro Tag möglich.

### **Nachträglich notwendige Änderungen im Änderungsdienst**

Bei einem bestehenden Änderungsdiensteintrag können Von- und Bis-datum beliebig innerhalb des Schuljahres verändert werden.

Bei "Positionen aktualisieren" werden alle neuen Positionen angezeigt (auch jene, die außerhalb des Abrechnungsmonats liegen)

Beim erneuten Öffnen sind jedoch wie zuvor nur die Positionen des Abrechnungsmonats ersichtlich.

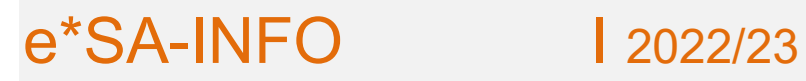

#### **Stundenplan für Änderungsdiensteinträge löschen**

"Zeitraum löschen": im Dialog kann der Zeitraum über Datumsauswahl ausgewählt werden.

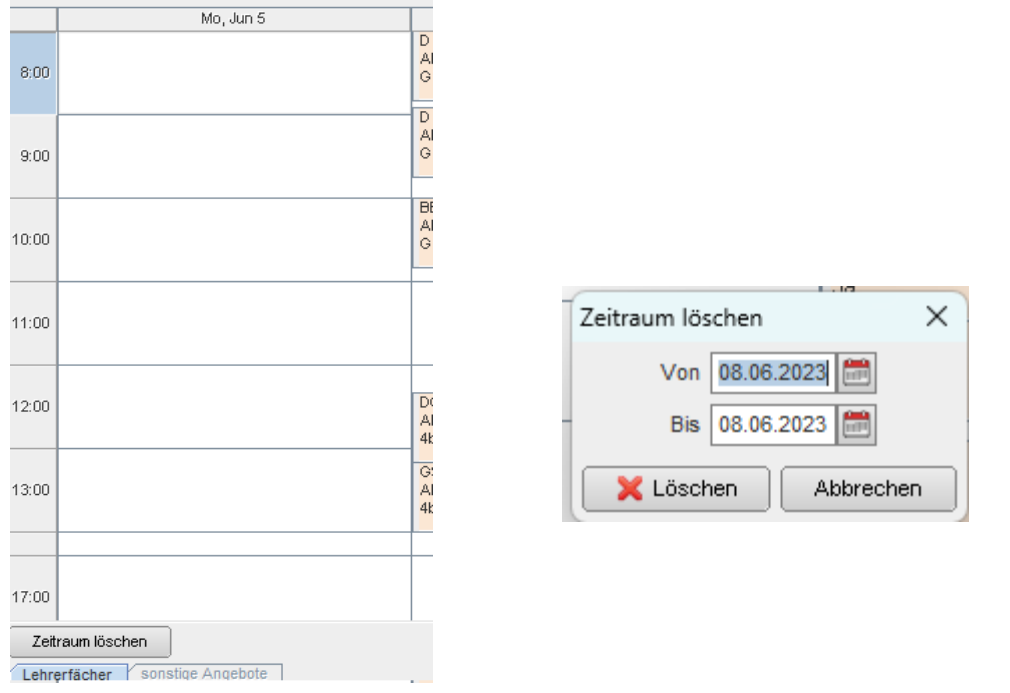

#### **Sonstige Abwesenheit / verpflichtende Kommentare**

Der Änderungsgrund "Abwesenheit aus sonst. Gründen" wurde auf "Sonstige Abwesenheit" umbenannt.

Um folgende Ereignisse speichern zu können, muss ein Kommentar erstellt werden:

- Sonderurlaub
- Stundenweise Absenz
- Sonstige Abwesenheit

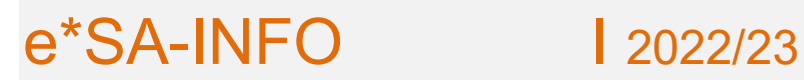

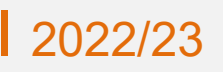

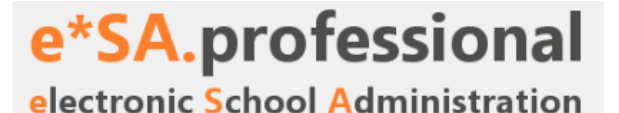

### **BilDok**

Die Bildokerstellung ist erst ab dem 1. Oktober möglich.

#### **Bildok Schülermaske Anzeige Schullaufbahn**

In der Bildok Schüler-Bearbeitungsmaske kann die Schullaufbahn des Schülers eingesehen werden.

# **Schulstruktur**

Neue Fächerbezeichnungen

Der aufsteigend mit der 1. bzw. 5. Schulstufe ab dem Schuljahr 2023/24 gültige neue Lehrplan implementiert auch Änderungen mancher Fächerbezeichnungen.

Für die Adaptierung in e\*SA ist kein Eingreifen notwendig.

Die erforderlichen Änderungen werden mit einer neuen e\*SA-Version im Laufe der Sommerferien automatisch durchgeführt.

# **Stundenplan**

#### **Rasterplanung**

Im Modul Rasterplanung wurde die neue Funktion "Tagesraster kopieren" hinzugefügt.

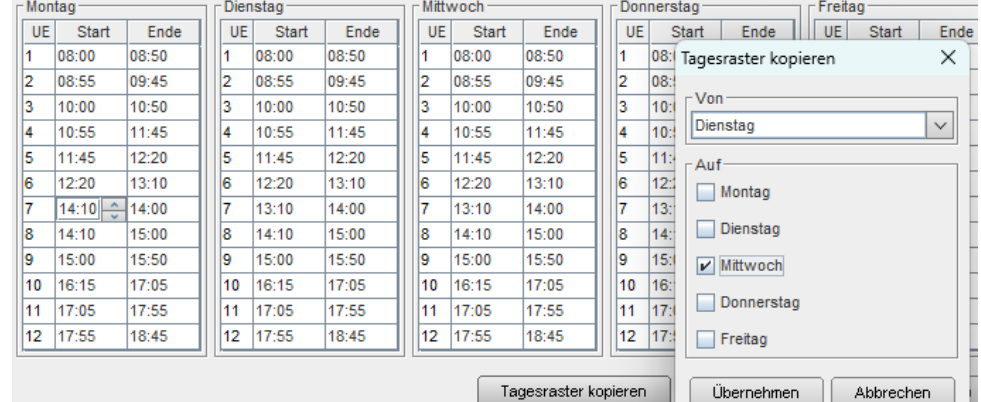

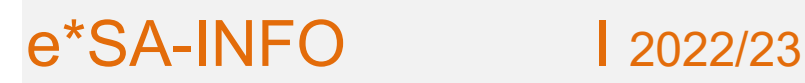

# **Benutzerverwaltung**

Bei Benutzern mit Rolle Direktor und abwärts wird im Bereich "nicht zugewiesene Schulen" die Zuweisarten und Rollenauswahl entfernt.

In diesem Fall wird bei einer Schulzuordnung keine Rolle vorausgewählt.

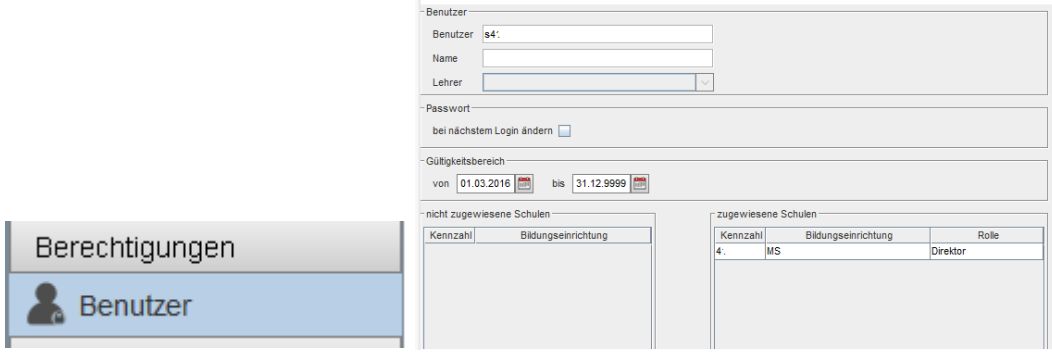

# **Log-File senden**

Für Fehleranalysen wird manchmal die Log Datei des Clients benötigt.

Um dies zu vereinfachen, wurde im Menü unter "?" der Menüpunkt Log-Datei hinzugefügt.

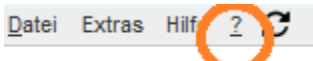

Beim Öffnen wird der aktuelle Inhalt der Log-Datei angezeigt.

Den Inhalt kopieren und per Mail versenden.

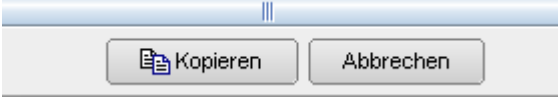

# **Untis**

Der Untis-Import kann nun auch Stundenplaneinträge zu Gruppen importieren.

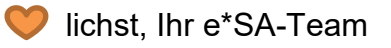